2024/04/26 13:57 1/5 Automated Backup

# **Automated Backup**

Starting from Lucy 4.6 has been added the ability to create and configure automatic backups. The administrator can configure automatic backups that are stored in local directory /opt/phishing/files/db-backups

The Automated Backup Settings is available under the Settings menu:

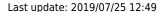

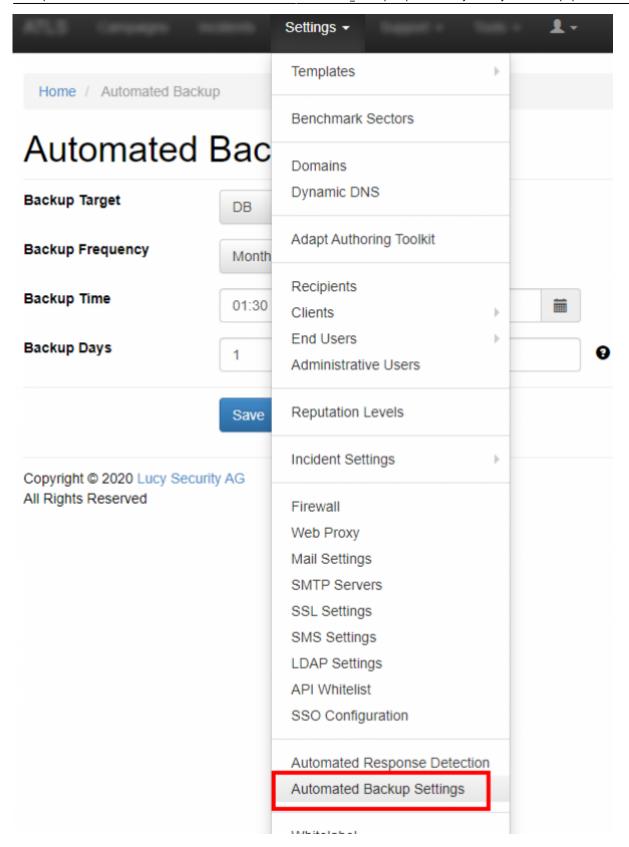

## **Automated Backup Settings**

#### Backup Target

You can select which components of the system should be backed up. Click "Deselect All" to turn off the backup task:

Automated Backup Settings

Backup Target

DB, Files, Rainloop, Config, (

Select All Deselect All

DB

Files

Rainloop

Config

Code

1. Database - creates an SQL dump of the whole Lucy database;

Save

- 2. Files creates an archived copy of the folder "/opt/phishing/files" that contain campaigns data, templates and etc. (it is recommended to use with Database);
- 3. Rainloop creates an archived copy of settings and all folders of the Mail Manager;
- 4. Config creates an archived copy of Lucy's configuration files (web server, mail server and etc.);
- 5. Code creates an archived copy of Lucy's source code and executables.

### Backup Frequency

The frequency of running the backup tasks can be set to various intervals:

- 1. Daily
- 2. Weekly
- 3. Monthly
- 4. Yearly

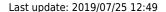

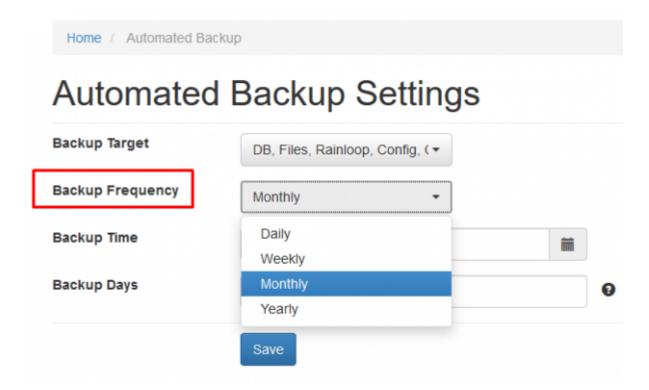

#### Backup Time

You can choose a convenient time to run the backup task. Depending on the components selected for backup, the task may take a long time, so we recommend that you schedule the time when the server load is minimal (usually at night).

### • Backup Days

Specify the days when the backup task should be run. Days of week or month: 1-7 for weekly, 1-31 for monthly. Days of the year: 1-12 (month numbers); 1-31 (days of the month) for yearly.

Example for weekly: 1,3,5,7
Example for monthly: 1, 15, 25
Example for yearly: 1,3,5,7;1,15

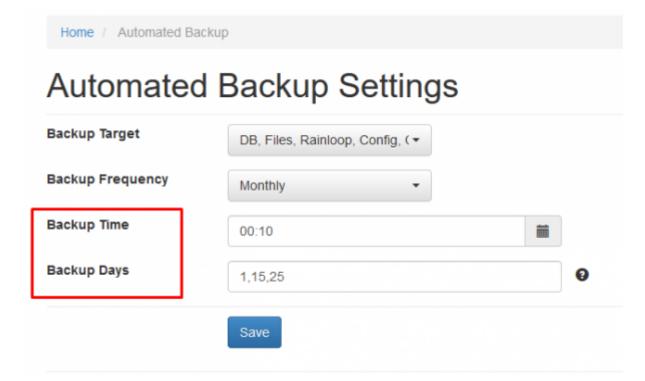

From:

https://wiki.lucysecurity.com/ - LUCY

Permanent link:

https://wiki.lucysecurity.com/doku.php?id=automated\_backup

Last update: 2019/07/25 12:49

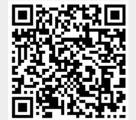